Release Bulletin for PowerBuilder 2021

PowerBuilder® 2021 FOR WINDOWS

## DOCUMENT ID: ADC20231-01-1900-01

## LAST REVISED: November 03, 2021

Copyright © Appeon. All rights reserved.

This publication pertains to Appeon software and to any subsequent release until otherwise indicated in new editions or technical notes. Information in this document is subject to change without notice. The software described herein is furnished under a license agreement, and it may be used or copied only in accordance with the terms of that agreement.

No part of this publication may be reproduced, transmitted, or translated in any form or by any means, electronic, mechanical, manual, optical, or otherwise, without the prior written permission of Appeon Inc.

Appeon and other Appeon products and services mentioned herein as well as their respective logos are trademarks or registered trademarks of Appeon Inc.

SAP and other SAP products and services mentioned herein as well as their respective logos are trademarks or registered trademarks of SAP and SAP affiliate company.

Java and all Java-based marks are trademarks or registered trademarks of Oracle and/or its affiliates in the U.S. and other countries.

Unicode and the Unicode Logo are registered trademarks of Unicode, Inc.

All other company and product names used herein may be trademarks or registered trademarks of their respective companies.

Use, duplication, or disclosure by the government is subject to the restrictions set forth in subparagraph (c)(1)(ii) of DFARS 52.227-7013 for the DOD and as set forth in FAR  $52.227-19(a)-(d)$  for civilian agencies.

Appeon Inc., 1/F, Shell Industrial Building, 12 Lee Chung Street, Chai Wan District, Hong Kong.

# **Contents**

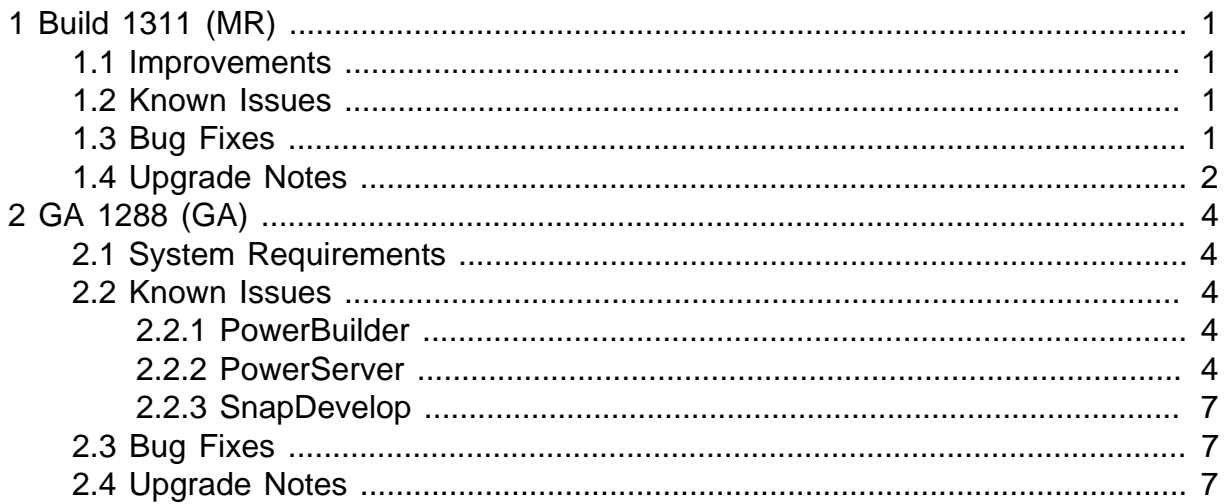

# <span id="page-4-0"></span>**1 Build 1311 (MR)**

# <span id="page-4-1"></span>**1.1 Improvements**

The following new features or enhancements are added to PowerBuilder 2021 MR 1311:

- The cloud app launcher supports silent installation ([read more](https://docs.appeon.com/ps2021/About_cloud_app_launcher.html)).
- Database drivers will be downloaded from NuGet to PowerServer according to the user selections, instead of all drivers being downloaded ([read more](https://docs.appeon.com/ps2021/Configure_the_database_connection.html)).
- A cookie can be set to the cloud app launcher and the application (deployed via PowerClient or PowerServer), and the cookie is automatically attached to the HTTP request header of every client request ([read more\)](https://docs.appeon.com/ps2021/Support_cookie_validation.html).
- The PowerBuilder (as well as InfoMaker) login account window has been enhanced with a concise layout.

# <span id="page-4-2"></span>**1.2 Known Issues**

PowerServer 2021 MR 1311 has the following known issues:

• If the Informix database is used, warning MSB3270 ("There was a mismatch between ...") displays in the command window when you run the PowerServer Web APIs, because the Informix NuGet package prefers the targeted processor architecture of the project be set to x64 instead of the current setting "Any CPU".

You can change the targeted processor architecture of the project from "Any CPU" to "x64" to avoid this warning.

• Under some circumstances, for example, a large application that contains lots of PBLs and the window uses user-defined images, the window may be slow to open in the application (deployed via PowerClient or PowerServer).

<span id="page-4-3"></span>For causes and solutions, refer to [Window is slow to open](https://docs.appeon.com/ps2021/Window_is_slow_to_open.html) in the Troubleshooting Guide.

# **1.3 Bug Fixes**

#### **PowerBuilder**

Please view the bug list in [https://www.appeon.com/standardsupport/bugfixes?](https://www.appeon.com/standardsupport/bugfixes?contents=&product=PowerBuilder&category=&version=2021&build=1311) [contents=&product=PowerBuilder&category=&version=2021&build=1311.](https://www.appeon.com/standardsupport/bugfixes?contents=&product=PowerBuilder&category=&version=2021&build=1311)

#### **PowerServer**

Please view the bug list in [https://www.appeon.com/standardsupport/bugfixes?](https://www.appeon.com/standardsupport/bugfixes?contents=&product=PowerServer&category=&version=2021&build=1311) [contents=&product=PowerServer&category=&version=2021&build=1311](https://www.appeon.com/standardsupport/bugfixes?contents=&product=PowerServer&category=&version=2021&build=1311).

## **SnapDevelop**

Please view the bug list in [https://www.appeon.com/standardsupport/bugfixes?](https://www.appeon.com/standardsupport/bugfixes?contents=&product=SnapDevelop&category=&version=2021&build=1311) [contents=&product=SnapDevelop&category=&version=2021&build=1311.](https://www.appeon.com/standardsupport/bugfixes?contents=&product=SnapDevelop&category=&version=2021&build=1311)

# <span id="page-5-0"></span>**1.4 Upgrade Notes**

PowerServer C# solutions created in GA 1288 cannot work with Build 1311. You will either have to

- Generate a brand new PowerServer C# solution (in Build 1311), or
- Build the existing PowerServer C# solution again (using **Build & Deploy PowerServer Project** in PowerBuilder IDE at Build 1311) and then change the following areas in the PowerServer C# solution:
	- Upgrade **PowerServer.Core** and **PowerServer.Api** to version **1.1.0**.

**Figure 1.1:**

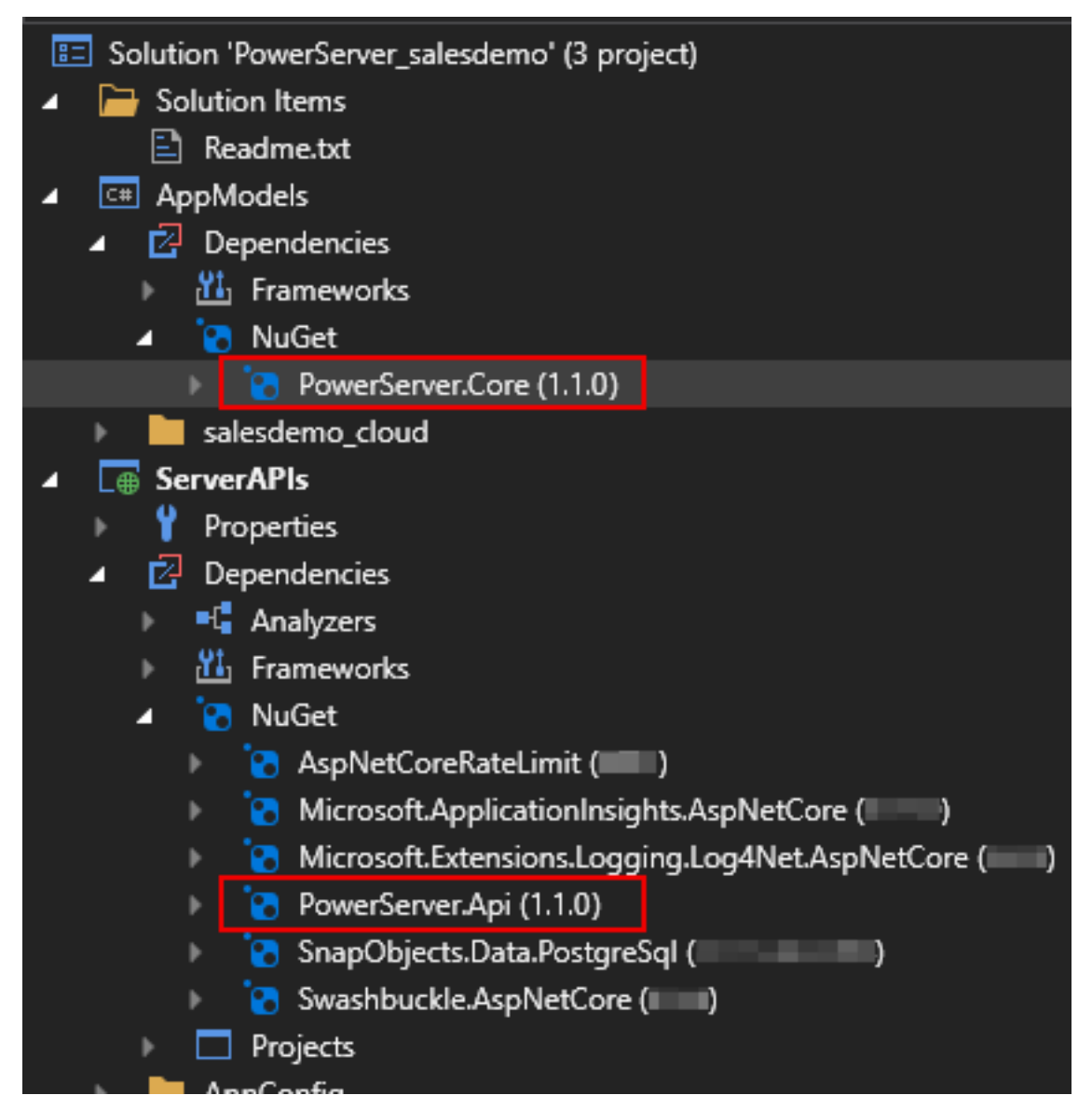

• Add the following scripts to **Startup.cs**:

using PowerServer.Core;

```
services.AddPowerServerDataProvider(this.GetType().Assembly);
```
## **Figure 1.2:**

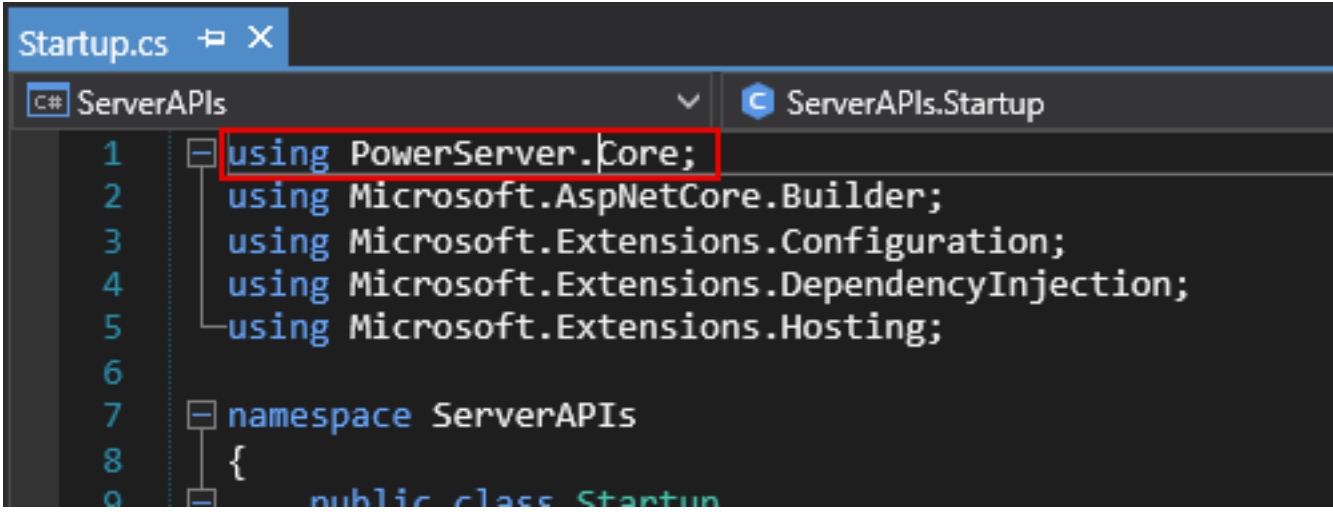

**Figure 1.3:**

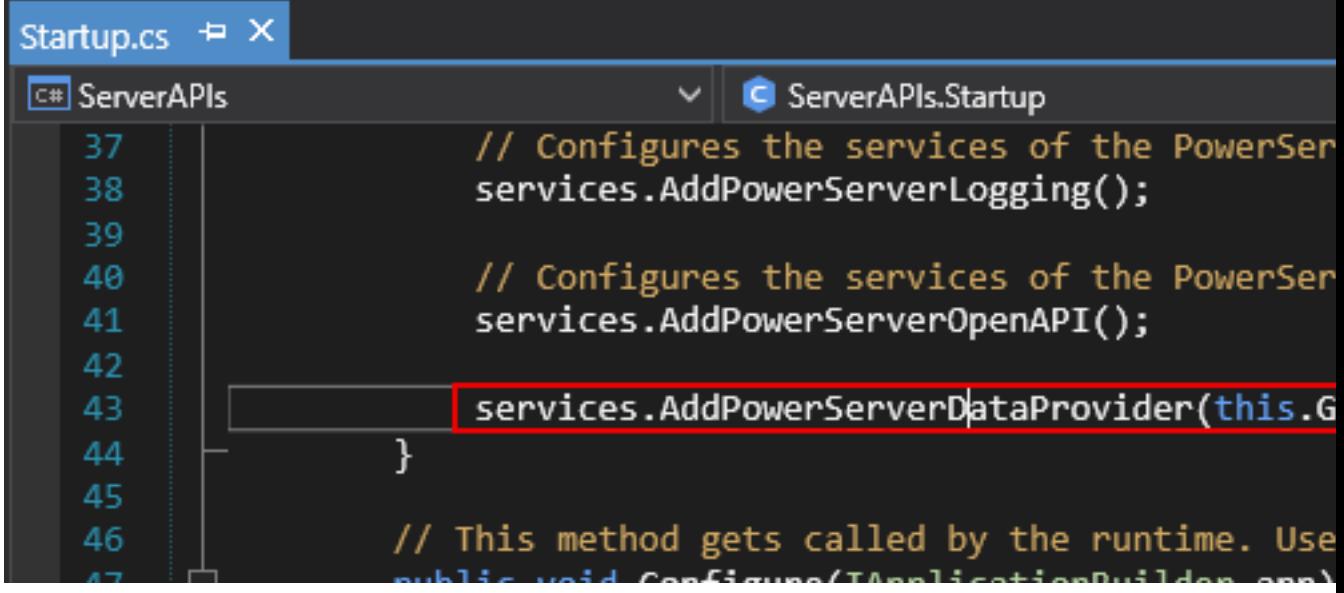

# <span id="page-7-0"></span>**2 GA 1288 (GA)**

# <span id="page-7-1"></span>**2.1 System Requirements**

[PowerBuilder 2021](https://docs.appeon.com/pb2021/installation_guide_for_pb/Planning_Your_Installation.html) [PowerServer 2021](https://docs.appeon.com/ps2021/Installation_requirements.html) [SnapDevelop 2021](https://docs.appeon.com/snapdevelop2021/Installation_Guide/index.html#planning-your-installation)

# <span id="page-7-2"></span>**2.2 Known Issues**

# <span id="page-7-3"></span>**2.2.1 PowerBuilder**

PowerBuilder 2021 GA 1288 has the following known issues:

• **(Fixed in MR 1311)** After you reset the DataWindowChild and the DataWindow, the application will crash when you execute the DataWindow's InsertRow method.

You can upgrade to MR 1311 to resolve this issue or refer to the following page for solutions: [https://www.appeon.com/developers/get-help/knowledgebase/application](https://www.appeon.com/developers/get-help/knowledgebase/application-crashes-after-resetting-datawindowchild.html)[crashes-after-resetting-datawindowchild.html](https://www.appeon.com/developers/get-help/knowledgebase/application-crashes-after-resetting-datawindowchild.html).

• **(Fixed in MR 1311)** In the ancestor object, if a structure contains a PowerObject array, when you assign a value to structure.powerobject[n], the same value will also overwrite the values of structure.powerobject[1] to structure.powerobject[n-1], that is, all of their values become the same as the value of structure.powerobject[n].

You can upgrade to MR 1311 to resolve this issue or refer to the following page for solutions: [https://www.appeon.com/developers/get-help/knowledgebase/powerobject](https://www.appeon.com/developers/get-help/knowledgebase/powerobject-array-values-structure-being-overwritten.html)[array-values-structure-being-overwritten.html](https://www.appeon.com/developers/get-help/knowledgebase/powerobject-array-values-structure-being-overwritten.html).

- If the appname in the PBT file has different letter case from the appname in the source code, the PowerServer unsupported feature analysis will not work, and PowerBuilde IDE will prompt to full build the application every time when the application is loaded.
- **(Fixed in MR 1311)** The Echarts demo contains redundant scripts which cause the following full build error: echarts.pbl(echarts).echarts.echarts Class Declaration.16: Warning C0088: Duplicate property name: unsupportedapierror.

You can upgrade to MR 1311 or remove the following scripts manually to resolve the error:

```
global type echarts from application
boolean unsupportedAPIerror = true
```
# <span id="page-7-4"></span>**2.2.2 PowerServer**

PowerServer 2021 GA 1288 has the following known issues:

• **(Fixed in MR 1311)** The PowerServer.Core package references the NuGet packages of all the supported database providers, therefore, all database DLLs will be downloaded from the NuGet website to the PowerServer C# solution, regardless of which type of database is used.

You can upgrade to MR 1311 to resolve this issue.

• **(Fixed in MR 1311)** Warning MSB3270 ("There was a mismatch between …") displays in the command window when you run the PowerServer Web APIs. It is an ignorable warning and will not affect the running of the Web APIs. The reason that it occurs is: The PowerServer.Core package references the NuGet packages of all the supported database providers, and the Informix NuGet package in it prefers the targeted processor architecture of the project be set to x64 instead of the current setting "Any CPU". This issue will be resolved in the upcoming MR.

You can upgrade to MR 1311 to resolve this issue.

• **(Fixed in MR 1311)** It happens sometimes in 64-bit environment that although .NET Core SDK (64-bit) is installed, when PowerServer Toolkit or SnapDevelop attempts to compile the PowerServer Web APIs, it throws the error "It was not possible to find any installed .NET Core SDKs".

You can upgrade to MR 1311 to resolve this issue or refer to the following page for solutions: [https://www.appeon.com/developers/get-help/knowledgebase/it-was-not](https://www.appeon.com/developers/get-help/knowledgebase/it-was-not-possible-find-any-installed-net-core-sdks.html)[possible-find-any-installed-net-core-sdks.html](https://www.appeon.com/developers/get-help/knowledgebase/it-was-not-possible-find-any-installed-net-core-sdks.html).

• **(Fixed in MR 1311)** When creating a database connection with SQL server in the PowerBuilder IDE > Database Configuration window, the port number must always be 1433. To use a different port number, you will have to manually change the port number in the PowerServer C# solution (**ServerAPIs** project > **AppConfig** > **Applications.json**) after building and deploying the PowerServer project.

You can upgrade to MR 1311 to resolve this issue.

- The Informix DateTime type cannot be converted correctly to  $C#$  properties.
- Data in the Informix database cannot be retrieved in the multi-language environment.
- When DataWindow PBSELECT contains the Exist keyword with multiple parameters, syntax error may occur. Workaround: Convert the PBSELECT statement to a SQL SELECT statement.
- If the stored procedure or function uses a temporary table, dynamic creation through SyntaxFromSQL is not supported.
- PowerServer logging may not record the errors of DataWindow Retrieve in some scenarios.
- A Decimal value in PowerServer will always display the decimal portion, for example, 3.000 will be displayed as 3.000 in PowerServer, and 3 in PowerBuilder.
- A dynamically created DataWindow does not support retrieving blob values or updating the stored procedure.
- Data type incompatibility issue may occur. For example, when the Oracle TimeStamp type is compared with the DataWindow Time type, query error may occur.

#### **Oracle**

• Exceptions will occur when the stored procedure returns a value with precision over 28 digits, for example, dbms\_random.value.

SQL Server

• **(Fixed in MR 1311)** When connecting with the SQL Server database, only **SQL Server Authentication** is supported; **Windows Authentication**, **Active Directory Password Authentication**, and **Active Directory Integrated Authentication** are not supported currently.

As a workaround to support **Windows Authentication**, you can set the **Integrated Security** to **True** in the **Database Configuration** > **Advanced** settings when creating the cache, or modify the value of **OtherOptions** to **"Integrated Security=True"** in the generated PowerServer C# Solution > **ServerAPIs** project > **AppConfig** > **Applications.json** file.

You can upgrade to MR 1311 to resolve this issue.

• **(Fixed in MR 1311)** Dynamic format cannot execute the revert syntax. Workaround: execute as user= 'last user'.

You can upgrade to MR 1311 to resolve this issue.

• **(Fixed in MR 1311)** PowerServer Web APIs cannot connect to the SQL Server database through a named instance (for example, mycomputer\myinstance), although the database configuration in PowerBuilder can connect successfully.

You can upgrade to MR 1311 to resolve this issue.

• When executing the stored procedure which contains a default value for the output parameter, PowerServer will fail to obtain the default value. For the code example below, PowerServer automatically uses null as the default value for the @v\_out output parameter.

```
Create PROCEDURE [dbo].[up_pro104_001]
 \omega in1 varchar(10) = 'in1',
 \omega in2 varchar(10) = 'in2',
 Qv_out varchar(10) = 'out' output,
 \omega_in3 varchar(10) = 'in3'
  Declare lp_proc03 Procedure For up_pro104_001 ;
  Execute lp_proc03;
  fetch lp_proc03 into :ls_result;
```
#### SQL Anywhere

• PowerServer has strict rules to the order of the parameters when executing the stored procedure. The code example below will produce an error when executed in PowerServer.

```
ls_tablename = "t_datatype_forupdate"
ls_sql = "execute sa_reset_identity ?, new_identity=1;"
prepare sqlsa from :ls_sql;
execute sqlsa using :ls_tablename;
```
To workaround this issue, you need to list all of the parameters in order as below:

ls\_sql = "execute sa\_reset\_identity ?, "dba", new\_identity=1;"

• TimeStamp data will fail to update in SQL Anywhere 16. Workaround: Upgrade to SQL Anywhere 17, or modify the model as below.

```
1. Add the following class
```

```
class DateTimeStringConvert : ValueConverter<DateTime, string>
\left\{ \begin{array}{c} 0 & \cdots & \cdots & 0 \\ 0 & \cdots & \cdots & \cdots \end{array} \right\} public DateTimeStringConvert() :
                                            base(m => DateTime.Parse(m), m => m.ToString("yyyy-MM-dd
   hh:mm:ss.FFF"))
\left\{ \begin{array}{cc} 0 & 0 & 0 \\ 0 & 0 & 0 \\ 0 & 0 & 0 \\ 0 & 0 & 0 \\ 0 & 0 & 0 \\ 0 & 0 & 0 \\ 0 & 0 & 0 \\ 0 & 0 & 0 \\ 0 & 0 & 0 \\ 0 & 0 & 0 \\ 0 & 0 & 0 \\ 0 & 0 & 0 & 0 \\ 0 & 0 & 0 & 0 \\ 0 & 0 & 0 & 0 \\ 0 & 0 & 0 & 0 & 0 \\ 0 & 0 & 0 & 0 & 0 \\ 0 & 0 & 0 & 0 & 0 \\ 0 & 0 & 0 & 0 & 0 & 0 \\ 0 & 0 & 0 & 0 }
 }
```
2. Remove the SqlDefaultValue attribute from the TimeStamp columns, add the ValueConverter attribute to TypeName of the DwColumn attribute, and use the new class just added.

```
 [DwColumn("Sales.salesorderheader", "modifieddate")]
        [ValueConverter(typeof(DateTimeStringConvert))]
        public DateTime Modifieddate { get; set; }
```
## ASE

• The database stored procedure cannot ignore the input parameter, no matter the input parameter has a default value or not.

# <span id="page-10-0"></span>**2.2.3 SnapDevelop**

<span id="page-10-1"></span>Please [view here.](https://docs.appeon.com/snapdevelop2021/Release_Bulletin/index.html#known-issues)

# **2.3 Bug Fixes**

## **PowerBuilder**

Please view the bug list in [https://www.appeon.com/standardsupport/bugfixes?](https://www.appeon.com/standardsupport/bugfixes?contents=&product=PowerBuilder&category=&version=2021&build=1288) [contents=&product=PowerBuilder&category=&version=2021&build=1288.](https://www.appeon.com/standardsupport/bugfixes?contents=&product=PowerBuilder&category=&version=2021&build=1288)

## **PowerServer**

Please view the bug list in [https://www.appeon.com/standardsupport/bugfixes?](https://www.appeon.com/standardsupport/bugfixes?contents=&product=PowerServer&category=&version=2021&build=1288) [contents=&product=PowerServer&category=&version=2021&build=1288](https://www.appeon.com/standardsupport/bugfixes?contents=&product=PowerServer&category=&version=2021&build=1288).

# **SnapDevelop**

Please view the bug list in [https://www.appeon.com/standardsupport/bugfixes?](https://www.appeon.com/standardsupport/bugfixes?contents=&product=SnapDevelop&category=&version=2021&build=1288) [contents=&product=SnapDevelop&category=&version=2021&build=1288.](https://www.appeon.com/standardsupport/bugfixes?contents=&product=SnapDevelop&category=&version=2021&build=1288)

# <span id="page-10-2"></span>**2.4 Upgrade Notes**

This section highlights the most important notes for application upgrade. For more information, refer to [Upgrading PowerBuilder Applications.](https://docs.appeon.com/pb2021/upgrading_pb_apps/index.html)

## **For upgrading from Beta to 2021 GA**

If you want to upgrade from Beta1 or Beta2 to GA, please 1) re-configure the Web server profile, 2) upload Cloud App Launcher and Runtime to the server again, 3) delete any existing PowerServer project objects and create a new one, and then 4) build and deploy the new PowerServer project object to generate a new PowerServer C# solution, as GA has made significant changes to the project settings and the PowerServer C# solution.

If you encounter any error after upgrading from beta to GA, refer to [https://](https://www.appeon.com/developers/get-help/knowledgebase/upgrade-project-powerserver-2021-beta-ga.html) [www.appeon.com/developers/get-help/knowledgebase/upgrade-project-powerserver-2021](https://www.appeon.com/developers/get-help/knowledgebase/upgrade-project-powerserver-2021-beta-ga.html) [beta-ga.html](https://www.appeon.com/developers/get-help/knowledgebase/upgrade-project-powerserver-2021-beta-ga.html) for solutions.

## **For PowerClient deployment**

For applications that have been deployed via PowerClient in PowerBuilder 2019 R3 2703 or earlier, after upgrading to 2021 GA, please 1) re-configure the Web server profile, 2) upload Cloud App Launcher and Runtime to the server again, and 3) deploy the PowerClient projects again.

## **For PowerServer 2020 or earlier**

PowerServer 2020 or earlier cannot be upgraded to PowerServer 2021; and applications deployed with PowerServer 2020 or earlier cannot work with PowerServer 2021.